The following figure shows the **Quantity** field of a Service setup window.

The selection in the **Quantity** field tells Printer's Plan how to calculate the quantity of a Service in a job. Click the arrow to see the list of options available.

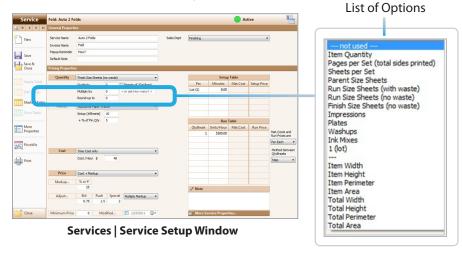

The **Quantity** field is locked for some Category types.

| Category Type          | Quantity =         | Locked Status                                                                                     |
|------------------------|--------------------|---------------------------------------------------------------------------------------------------|
| Paper                  | Parent Size Sheets | Locked                                                                                            |
| Offset Press           | Impressions        | Locked                                                                                            |
| Digital Printer/Copier | Impressions        | Locked                                                                                            |
| Plate                  | Plate              | Not Locked; but, you must select either the "Plate" or " not used" option and none of the others. |
| All other Categories   | Customizable       | Not Locked. You may select any option.                                                            |

#### **NOTES:**

The term "Originals" in this guide refers to any of the options selected from the **Document Type** field of the Item Specs window of a Job. The **Document Type** field is located just below the **Quantity** field of the Item Specs window (see the figure below).

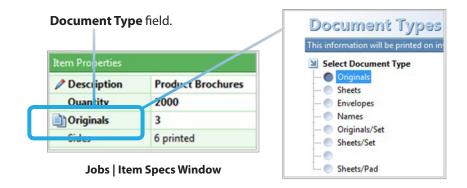

**REMINDER:** Following are some of the symbols used in this guide:

| Symbol in Printer's Plan | Signifies   |
|--------------------------|-------------|
| *                        | multiply by |
| /                        | divide by   |
| #                        | number of   |

#### Options in the "Quantity" Field

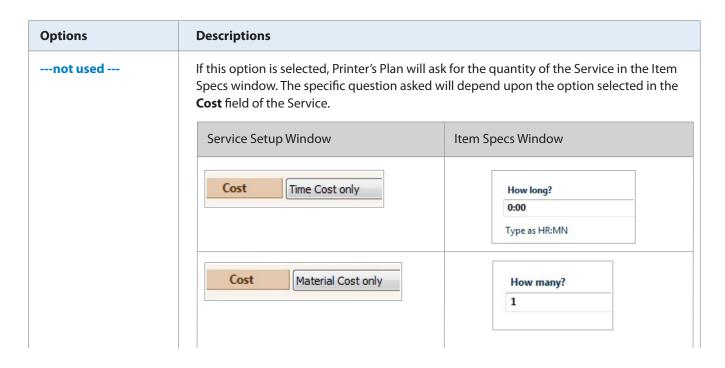

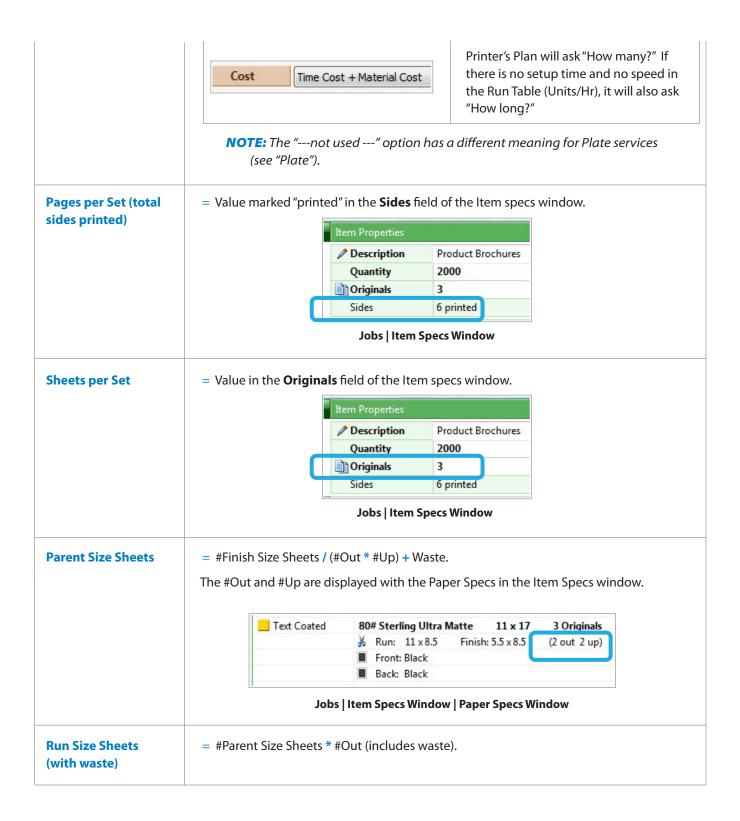

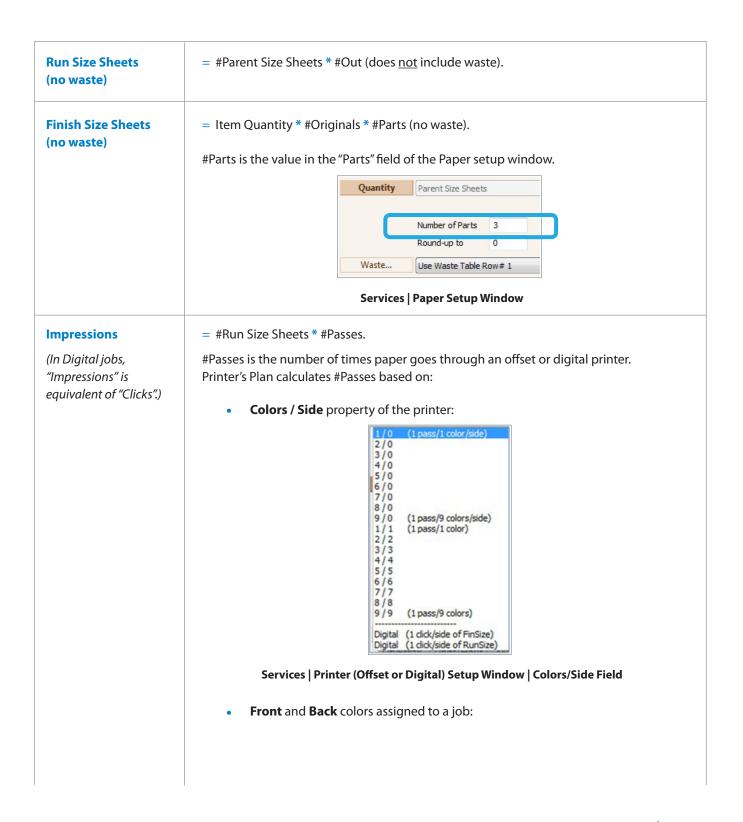

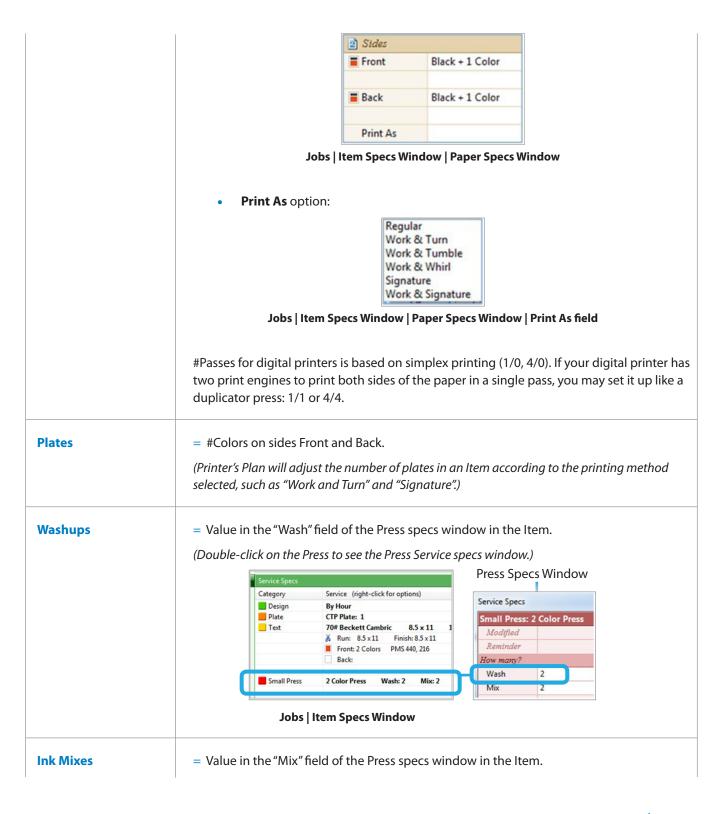

|                | Service Specs  Small Press: 2 Color Press  Modified  Reminder  How many?  Wash 2  Mix 2  Add Quick Notes  Jobs   Item Specs Window   Press Specs Window |  |  |
|----------------|----------------------------------------------------------------------------------------------------|--|--|
| 1 (Lot)        | = 1 (Quantity of Service is always 1).                                                                                                    |  |  |
| (divider line) | The options below this line use the Document Size information assigned to the <b>Size (W x H)</b> field of the Item Specs window.                       |  |  |
| Item Width     | = Width (W) from the <b>Size (W x H)</b> field of the Item Specs window (24 in the figure below.)                                                       |  |  |
|                | Price Level Normal                                                                                                    |  |  |
|                | Price Rounding On                                                                                                    |  |  |
|                | Format Unit Price Per Each                                                                                                    |  |  |
|                | Size (W x H) 24 x 36 ▼                                                                                                    |  |  |
|                | Jobs   Item Specs Window                                                                                                    |  |  |
| Item Height    | = Height (H) from the <b>Size (W x H)</b> field of the Item Specs window (36 in the figure below.)                                                      |  |  |
|                | Price Level Normal                                                                                                    |  |  |
|                | Price Rounding On ▼                                                                                                    |  |  |
|                | Format Unit Price Per Each                                                                                                    |  |  |
|                | Size (W x H) 24 x 36 ▼                                                                                                    |  |  |
|                | Jobs   Item Specs Window                                                                                                    |  |  |
| Item Perimeter | = (Item Width + Item Height) * 2<br>(120 in the figure below.)                                                                                          |  |  |

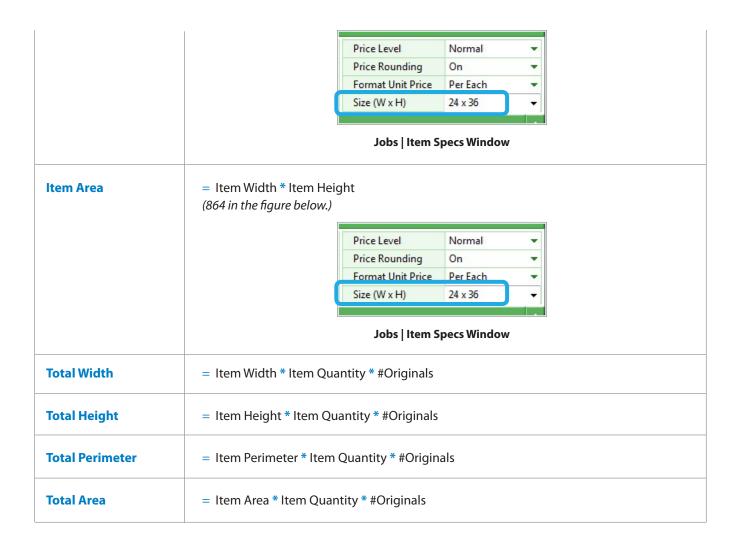